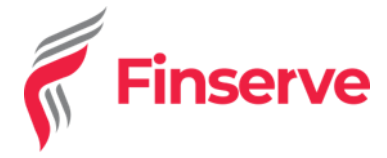

**Brand**: Jenga **Segment**: API upgrade Version 3 **Product**: Jenga API **Date**: 17TH January 2022

## **Background:**

Jenga API Version 3 is an upgrade of the current Jenga Version 2 APIS with the aim of improving performance, stability and enhancing capabilities.

All the underlying services were migrated from on Prem to cloud and there is a direct connection via Omni APIS to core banking systems to reduce the number of hops with the aim of improving stability and performance.

## **Benefits of Jenga V3 APIs:**

- **Zero Hops:**
	- o We are connecting to the Core Banking System directly from hence improved performance and stability of the APIS is guaranteed.
- **Robust Reporting:**
	- $\circ$  We will enable you to define your reporting requirements depending on the APIs you consume, to scale your business.
	- o Enhanced reporting capability will allow you to track API usage, performance, to view and filter important transactional data.
- **Real-Time Monitoring:**
	- $\circ$  We will monitor the API's uptime and any issues will be logged at real-time and will be visible to you and our back-office teams.
- **Status Check:**
	- o We have implemented status check for all transactional API's and you will be able to query for the transaction at real-time.
- **Error Mapping:**
	- o We have done proper error mapping to avoid the Generic error messages. This will make future troubleshooting easier.
	- o Elaborate error messages to ease the integration process.
- **Enhanced error logging:**
	- o This capability to help in troubleshooting API related issues.

We plan to discontinue support of the current version of Jenga APIs Version 2 by **31st March 2022**. We therefore request you to integrate into the new portal – Jenga APIs Version 3 to continue enjoying Jenga services before the cut off period.

Please see below next steps on Self-Onboarding as well as Integration documentation.

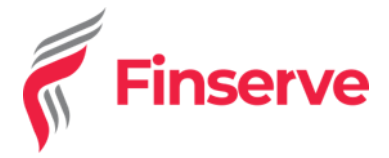

## **Registration & Go Live Next Steps;**

- Click here to Sign up on our Jenga V3: **<https://v3.jengahq.io/>**
	- o **Fill in the registration details (Type of Business, First name, Last name, Email Address, Phone Number, Business Name, Password, Accept Terms & Click Sign up)**
- Once the UAT Profile is created you will receive an activation of the account on Test Mode.
- Login with the set credentials and on the right upper side of the portal, click on **Live Onboarding** to move the Profile to Live Mode.
	- o **Follow the prompts to fill in the Contact Details, Business Details, Signatory Details and Upload the KYC Documents (All Director IDs, Certificate of Incorporation, Current CR12 for your company and any Shareholding Company documents under your company)**
- Once done click on the Submit Button. You will receive a message that you have Successfully submitted your account for approval,
- The Signatories will receive an email with a link to **Approve the Terms & Conditions** on their email address. Click on the link to Approve the Terms & Conditions so the account can move to Pending Activation on our end. **This is Mandatory.**
- We shall go ahead and do internal approvals based on existing KYC documents.
- Account will be activated within 48hours after completion of the above steps.

## **Integration Next Steps:**

- You may request your developers to access our V3 API Documentation on this link: **<https://developer.jengaapi.io/v3/reference/welcome>**
- We shall support on Live Integration via Skype.
- You can share the Skype IDs of you or your developers with us so we can create a support channel for your integration. This is for merchants with no current Skype support integration channel.